# **A GUIDE TO** PROMOTING YOUR BUSINESS WITH GOOGLE PLACES

 $\mathbf{b}_0$ 

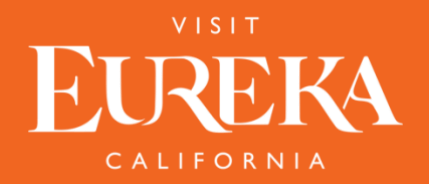

#### Why Google Places?

The answer is simple – to be in front of your audience. Consumers, visitors, and guests look for real-time accurate information more than ever. Reach potential customers and drive more traffic to your business.

#### Places Listings Include:

- Up to 5 images of the business (by the owner or submitted by visitors directly to Google)
- Phone, Address and Get Directions (GPS) button Hours of operation / Open or Closed Status
- Link to the business website
- Latest five Google Reviews

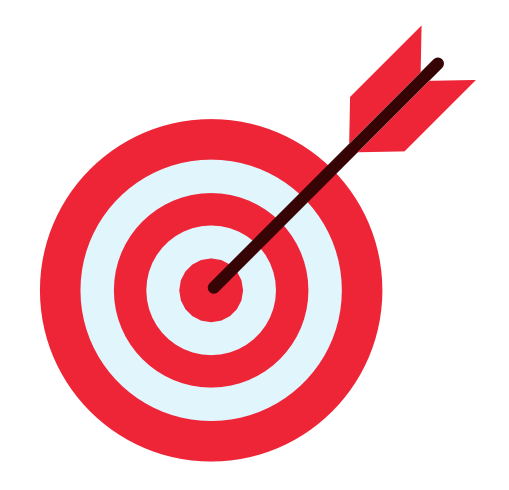

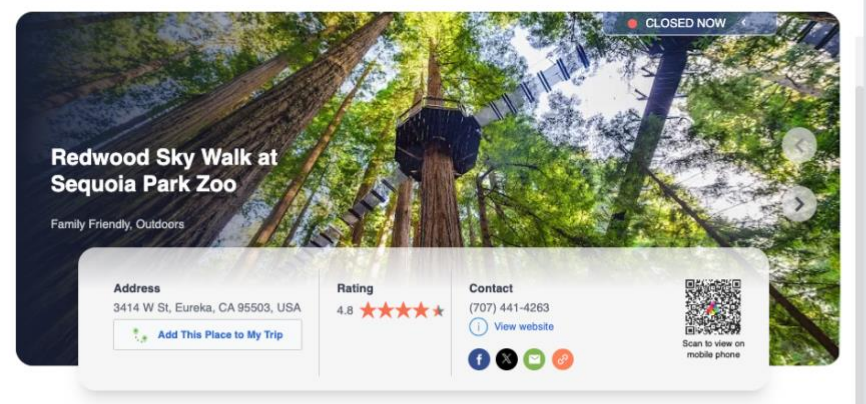

#### **Description**

The Redwood Sky Walk at Sequoia Park Zoo offers a unique vantage point 100 feet above the forest floor, and a new way to rience the region's history, nature, wildlife, and diverse ecology. Come see why it was voted the #1 Aerial Adventure Park in the nation by USA Today readers!

#### **Youtube Video**

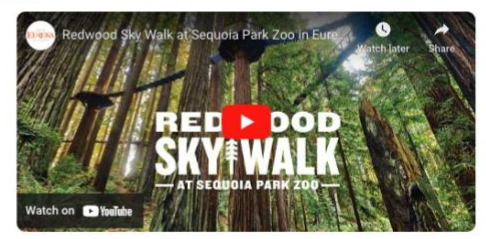

**Nearby Places to Explore** 

 $\rightarrow$ 

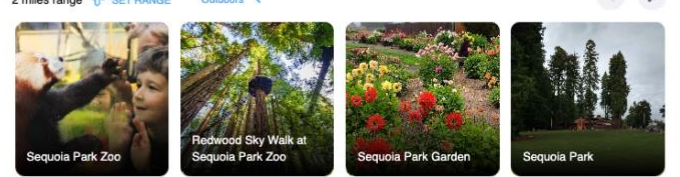

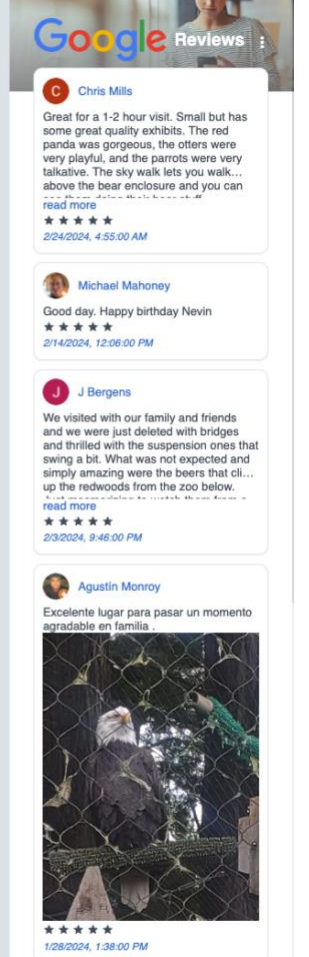

A Arad B Best \$25 I've spent in a really long<br>time.... What a fantastic way to spend<br>half a day! The skywalk was a bit exciting<br>for ma dua to my issue with belobts but

## Other Helpful Features

- Search business by name
- View by category: History & Architecture, Arts & Culture, Outdoors, Cannabis, Dining, Shopping – visible on the corresponding webpage

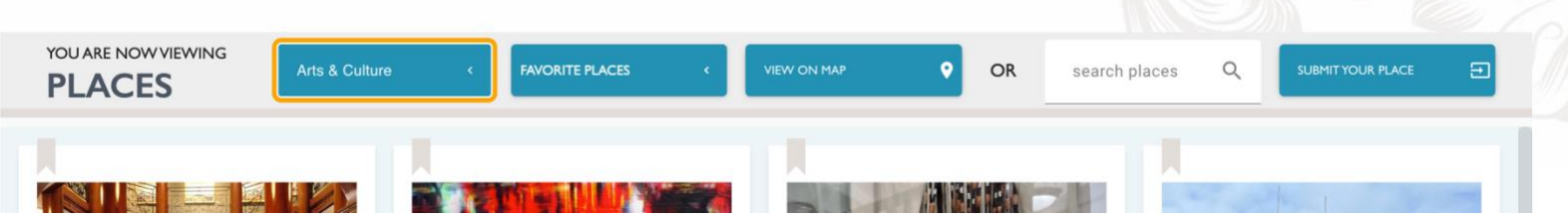

- Discover businesses nearby  $\bullet$
- Mobile-friendly and GPS enabled (map view)

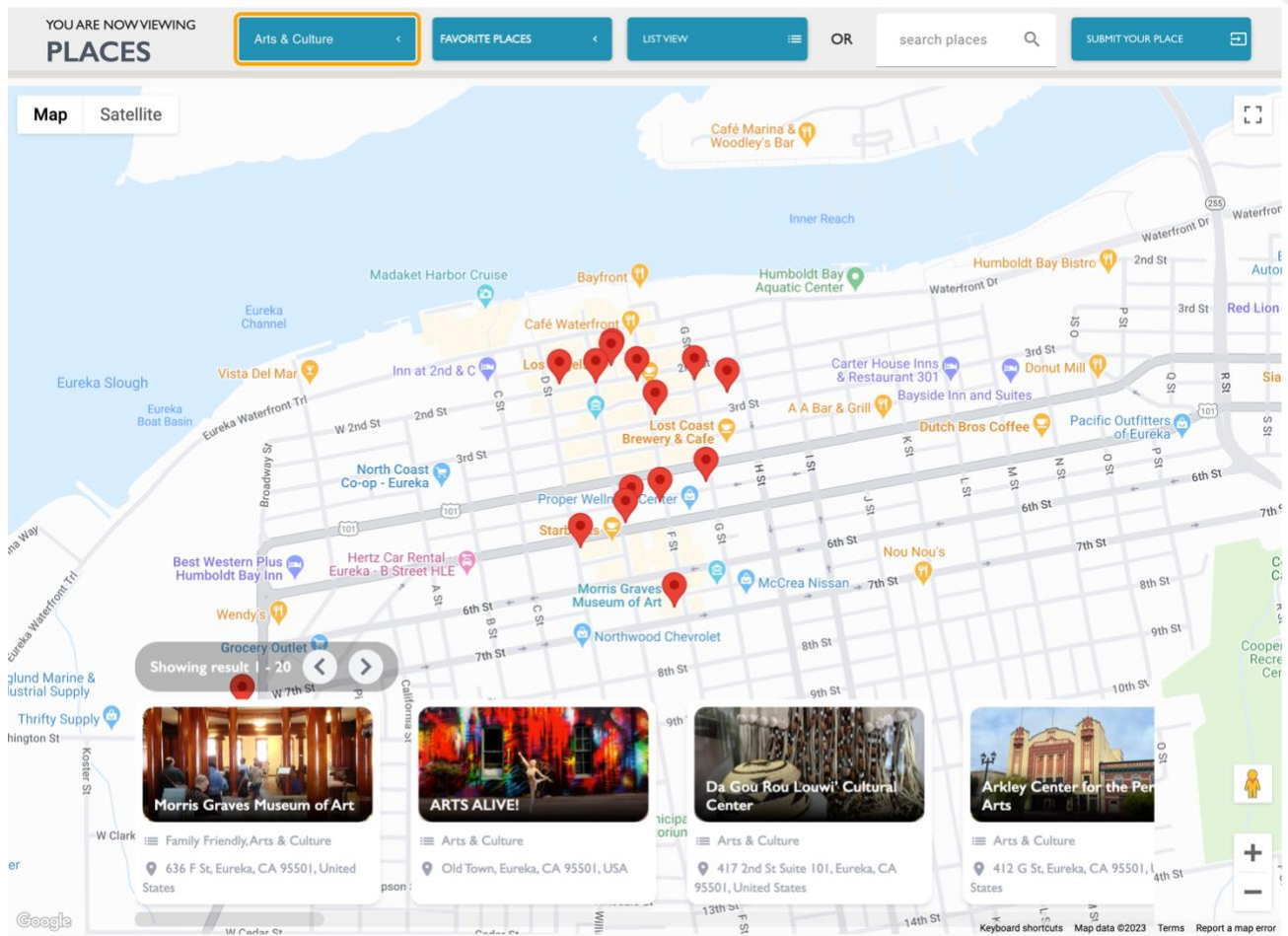

### How Can I Find or Create My Google Business?

- Go to https:/[/www.google.com/business/](http://www.google.com/business/)
- Login to your Google Account
- Find your Business on Google

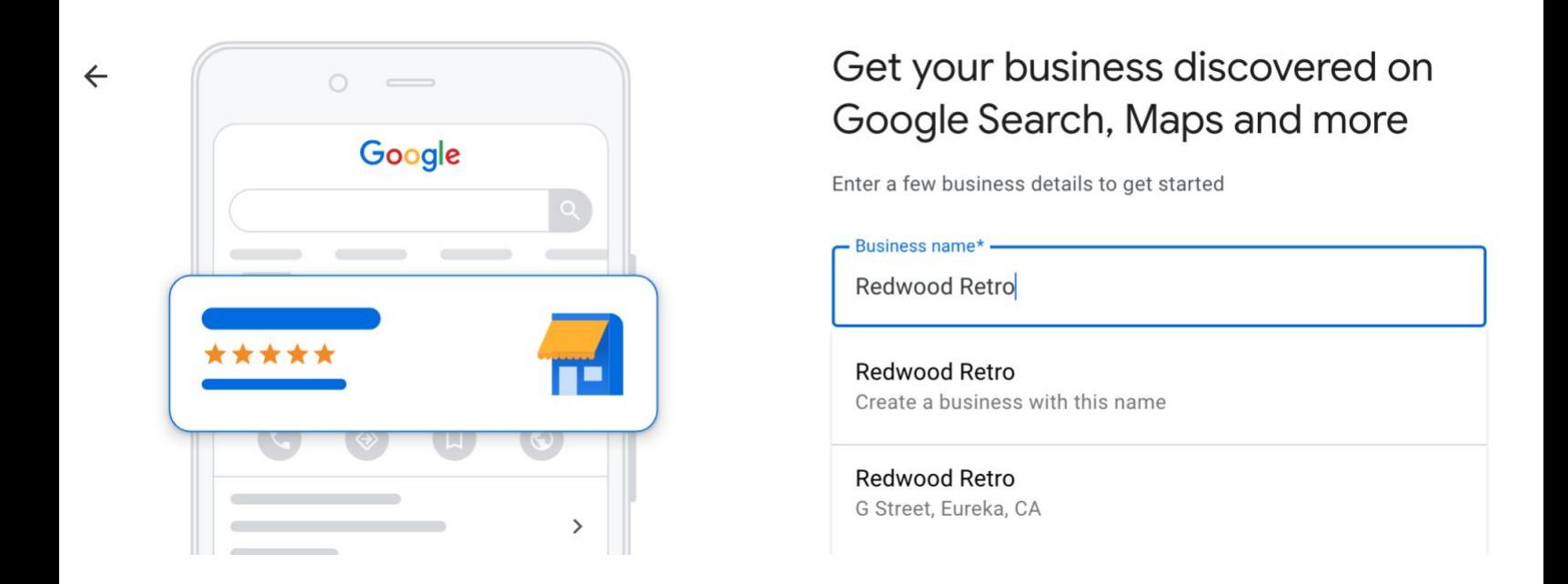

- If your place it's not on google yet, click on "**Include your business on Google"**
- Follow the steps and directions from Google and add your company info, such as: **Company Name, Category (dropdown option), Address, Contact Info, Website, Hours.**
- **IMPORTANT:** to be aggregated by the software, a **physical address is required.**

## How Can I Manage and Update My Google Business?

- Go to https:/[/www.google.com/business/](http://www.google.com/business/)
- Login to your **Google Account**
- Click on the edit icon beside the business you'd like to edit and update the info
- This is also where you can add and edit photos

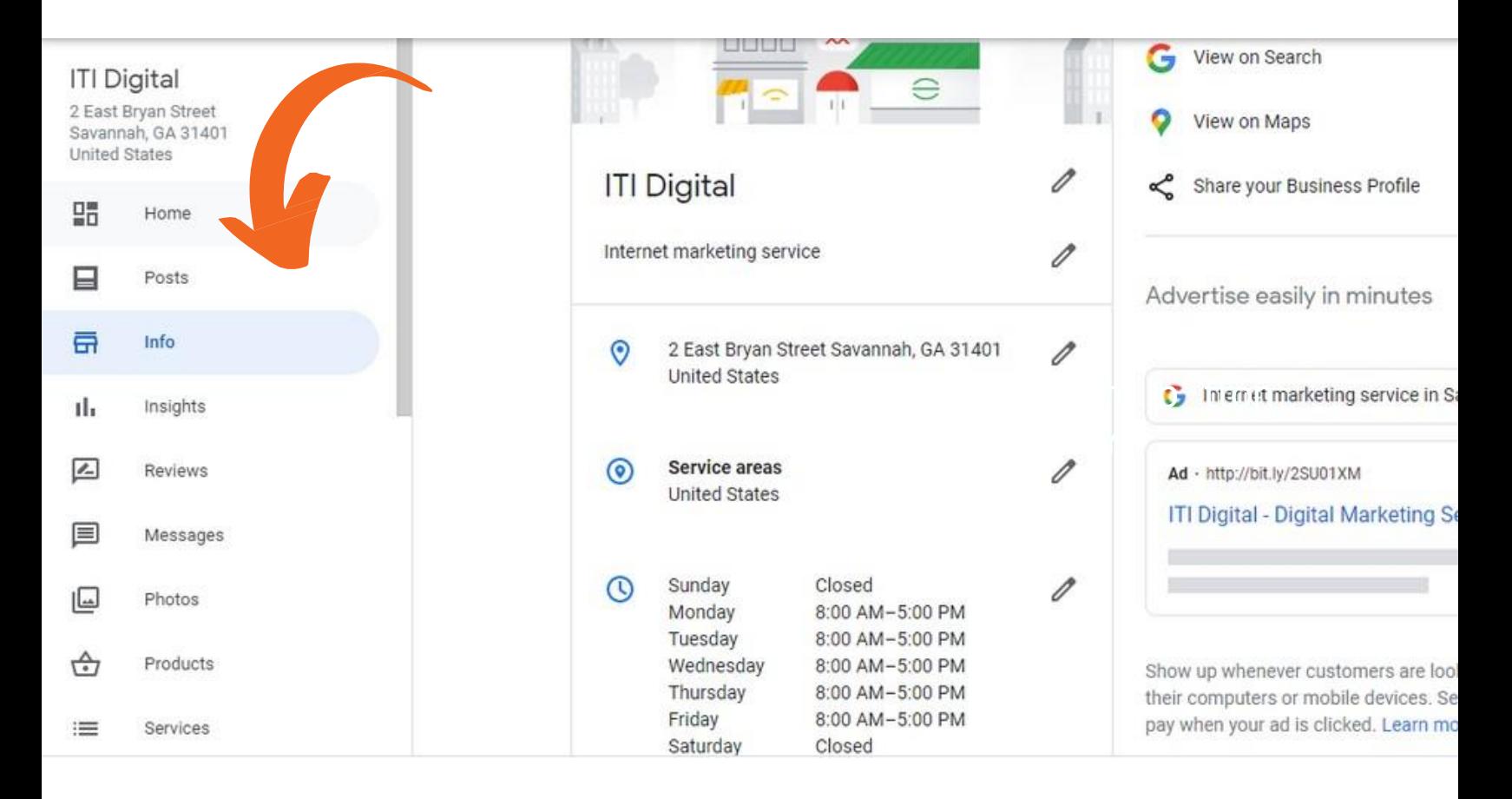

**If your Google Business is up to date, but you still can't find it on the destination website, please contact Visit Eureka staff and we will include your business.**

#### I'm not on Google, but want to be listed on the website. Is it possible?

Yes, although there are many advantages to promoting your business on Google Places, if you prefer to submit your business directly to the destination website, that's ok.

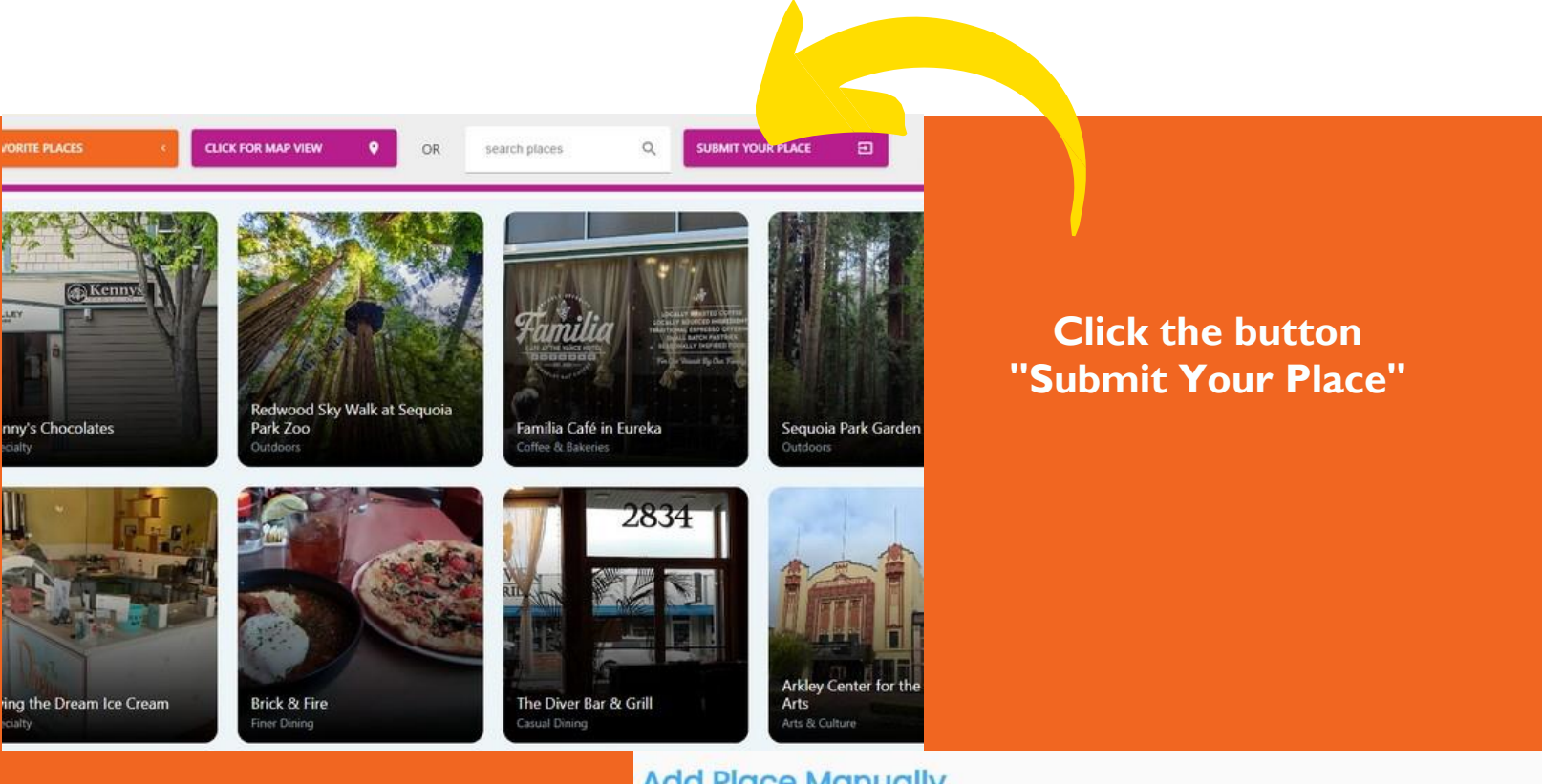

#### **Add Place Manually**

< Back to places

**Fill out the form and allow 48 hours for Visit Eureka staff to review and approve your place.**

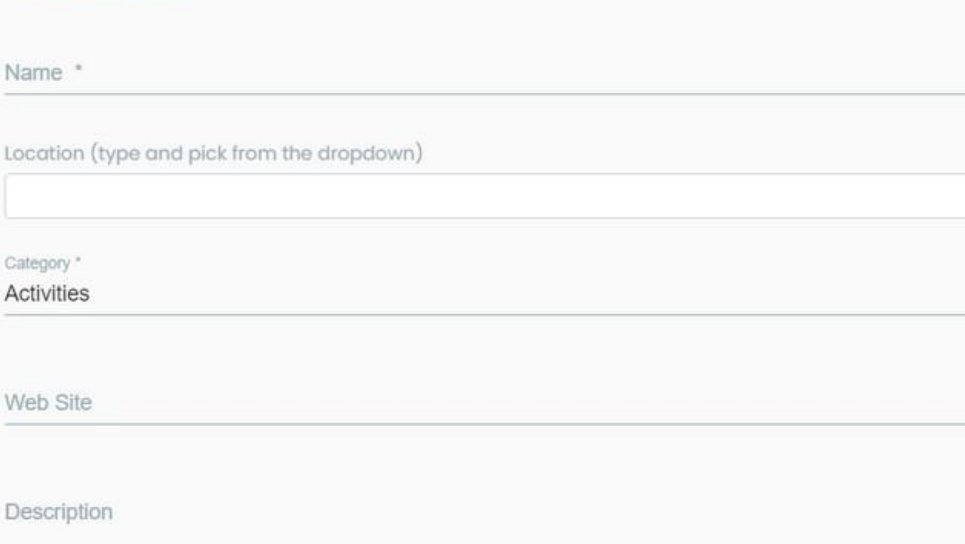

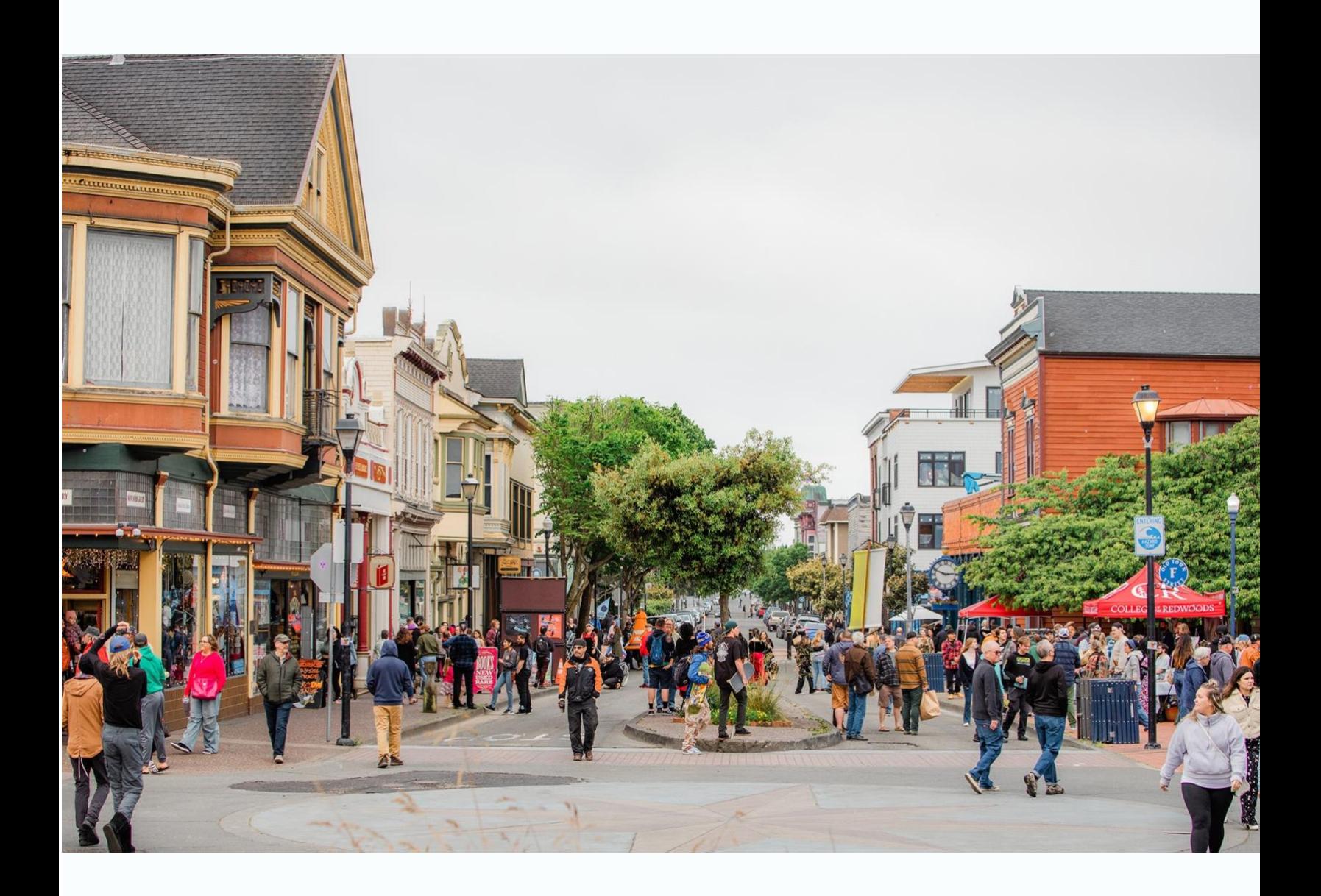

**QUESTIONS? Visit Eureka Marketing Nicola Waugh n.waugh@eddyalexander.com 707 749 8350**

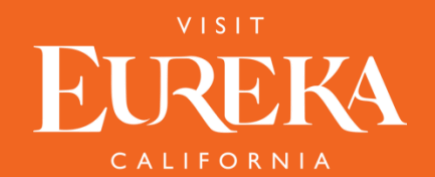